## C CUBASE6 C CUBASE ARTIST6

## 6.0.1 Version History Known issues and solutions

**March 2011 Steinberg Media Technologies GmbH**

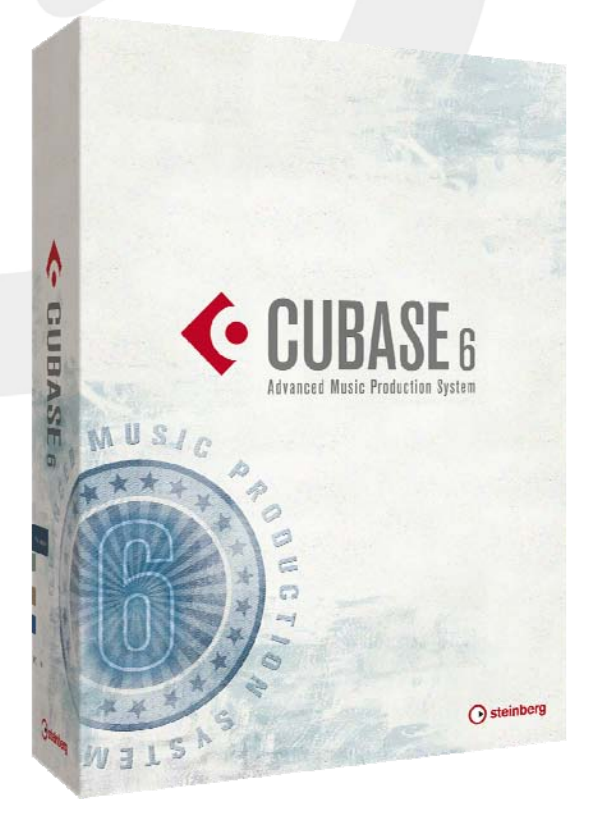

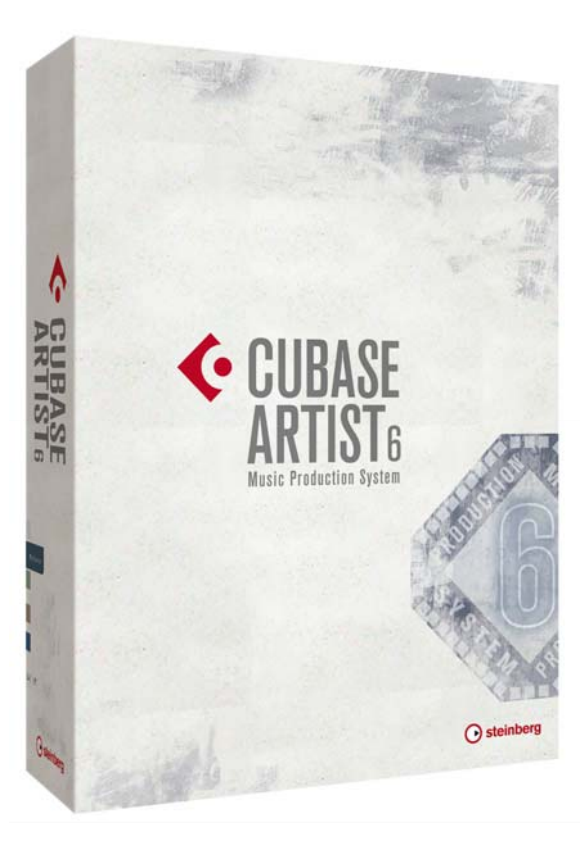

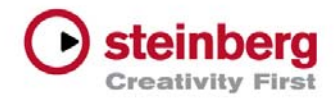

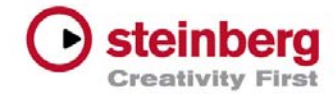

About **Congratulations and thank you for using Cubase!** 

This document lists all update changes, fixes and improvements as well as known issues and solutions for the Cubase 6 product family.

Please note that the *Known issues and solutions* section contains issues that might concern specific Cubase versions only. Please make sure to read thru this section before contacting Steinberg support.

We wish you creativity and success using Cubase!

Your Steinberg team

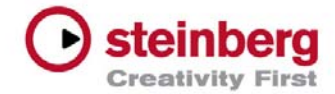

Version History 6.0.1 pre-release **March 2011**

This pre-release version offers improvements which we would like to make available to our customers as soon as possible. While preliminary testing carried out for this version indicates that it is stable and reliable, it has not gone through our full QA testing cycle. Therefore, please note that this pre-release version is not officially supported.

Improvements The following improvements have been added to this version:

- **Fader Cap Color Intensity:** To better distinguish between track types, the fader caps in the Mixer can now be colored with distinct colors for different tracks. The intensity of coloring can be freely adjusted in File > Preferences > Appearance > General > Fader Cap Color Intensity. The default intensity is set to zero (white fader caps).
- **Drag Opacity:** As a replacement for transparent events like in Cubase 5, a new behavior has been implemented: when dragging Events or Parts in the Project window, dragged objects reduce their background color opacity as long as the object is moved with a pressed mouse button. This reveals the grid lines of the Project window underneath the content of the dragged object and allows you to align the peak of a waveform exactly with a specific line of the grid. It can be also used to align the content of one object exactly with the content of another one. As a consequence, it is now general behavior that dragged Events (or Parts) no longer leave their image at their original position in the Project window. However, while dragging an object, press the [ALT] modifier key (which is used for copy) to display the object at its original position from where it was dragged. The Drag Opacity can be adjusted freely in File > Preferences > Event Display > Drag Opacity from full to zero opacity. The default setting is a medium value.
- **HALion Sonic SE context menu:** The HALion Sonic SE context menu opened at the HSSE Quick Controls section has been extended with the ability to assign controls to Cubase Quick Control slots and to show corresponding Automation Lanes (just like it is with the other VST 3 plug-ins included with Cubase 6).
- **HALion Sonic SE Preset Browser:** The default setup of the attributes now contains "Library Name" as default when using the Filter pane in the Preset Browser. This makes it easier to filter the preset list down to the content of specific content sets, for example, VST Sound Instrument Sets.
- **OMF Import / Export: This feature is now available** for Cubase 6 64-bit on Mac OS X.

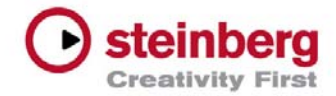

Issues corrected The following table lists all issues that have been corrected in this version.

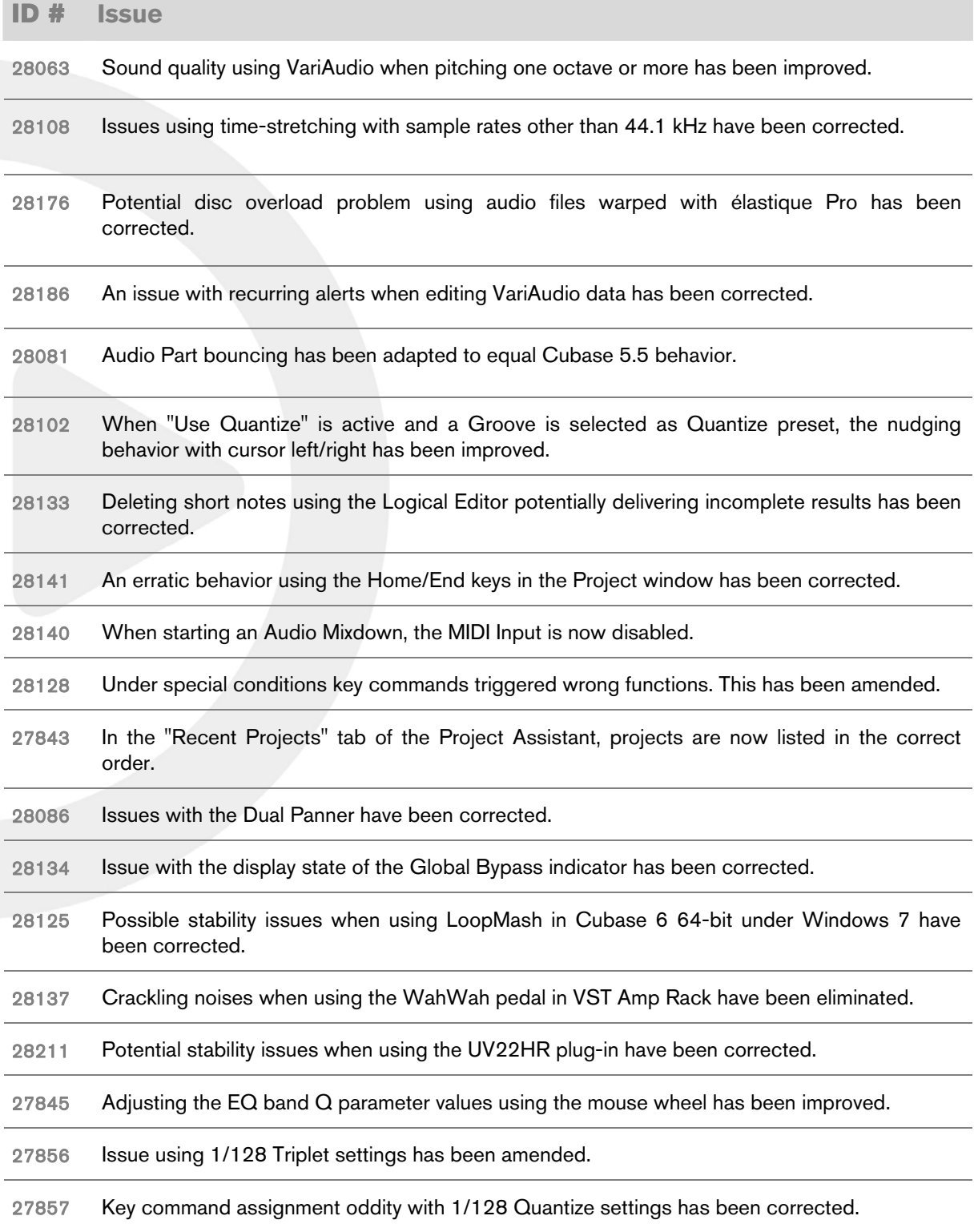

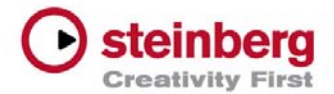

**ID # Issue**

- 28072 Issue when recording into the Score Editor produced notes with improper length has been corrected.
- 28118 Issue with lost notes using MIDI Record Mode "Merge" when recording over an existing MIDI Part has been corrected.
- 28065 Issue where Preset name fields appeared blank in the Inspector has been amended.
- 28078 Issue when positioning, for example, the Transport Panel properly on secondary display has been corrected (Mac OS X only).
- 28196 Issue when folder parts do not properly show event content of the tracks contained in the folder has been corrected.
- 28096 Issue with VST Expression events which were only chased on MIDI channel 1 has been corrected.

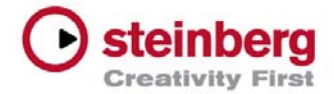

Known issues and solutions The following table describes known issues you may encounter using Cubase as well as possible workarounds.

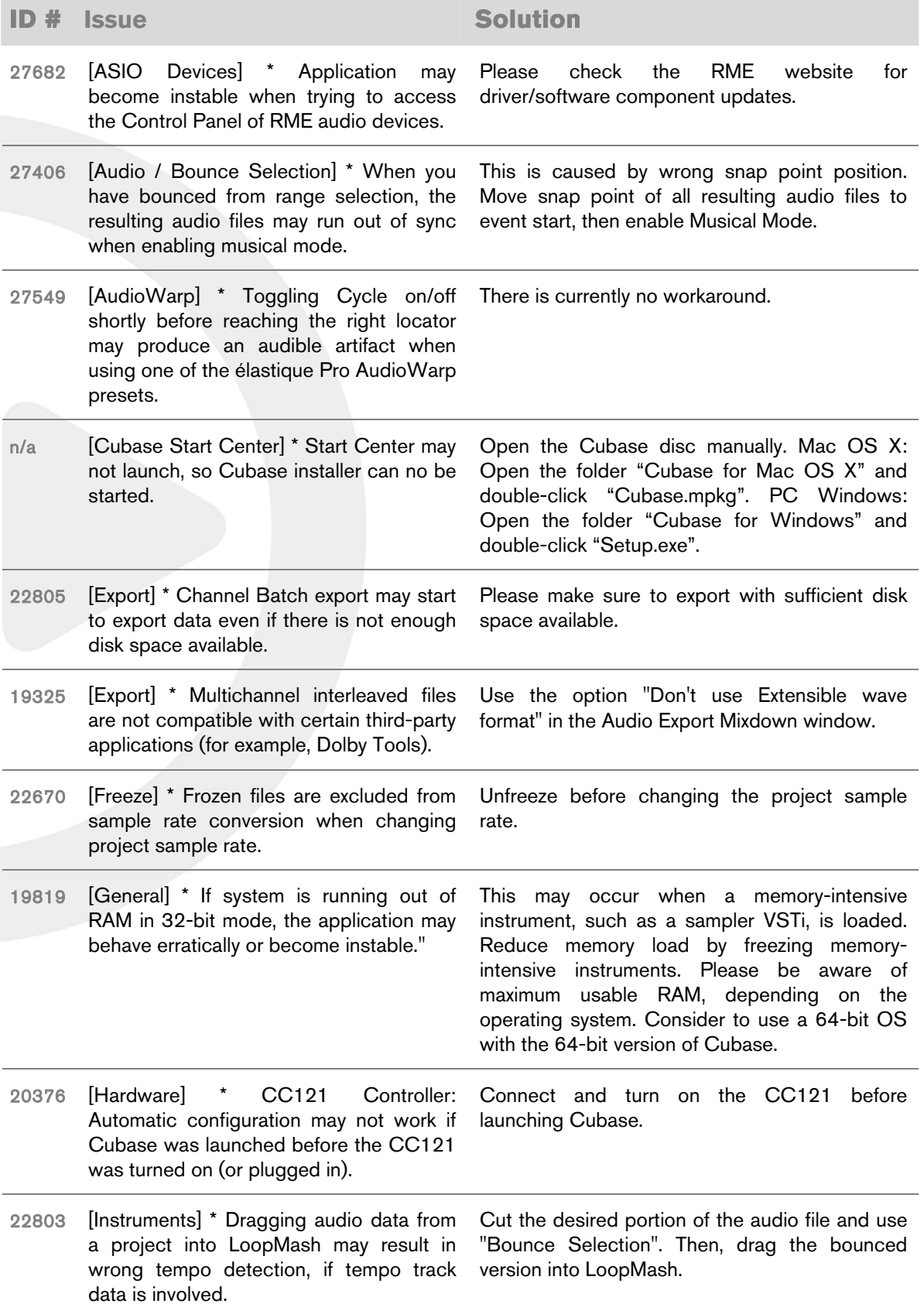

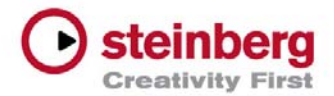

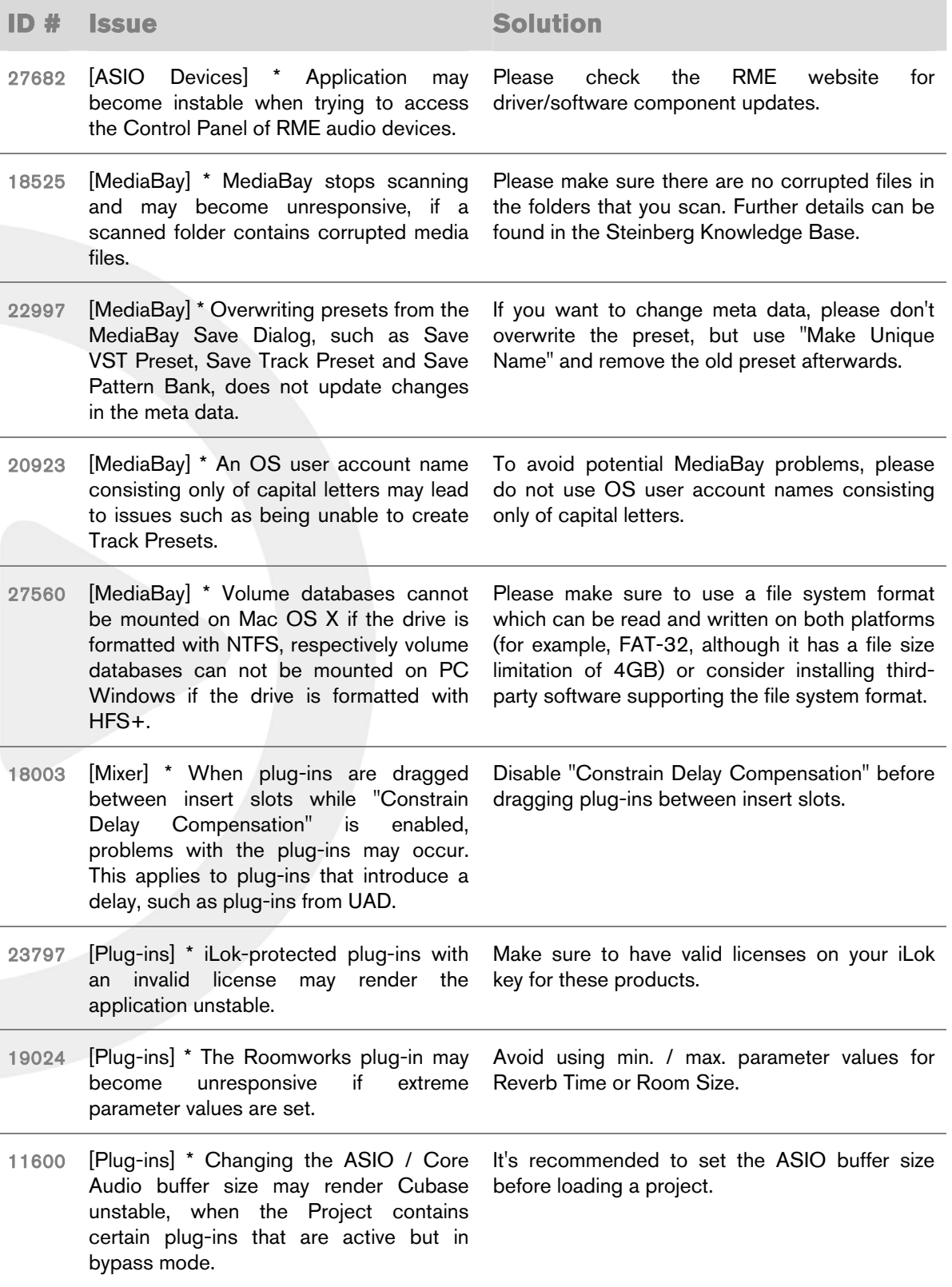

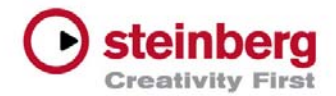

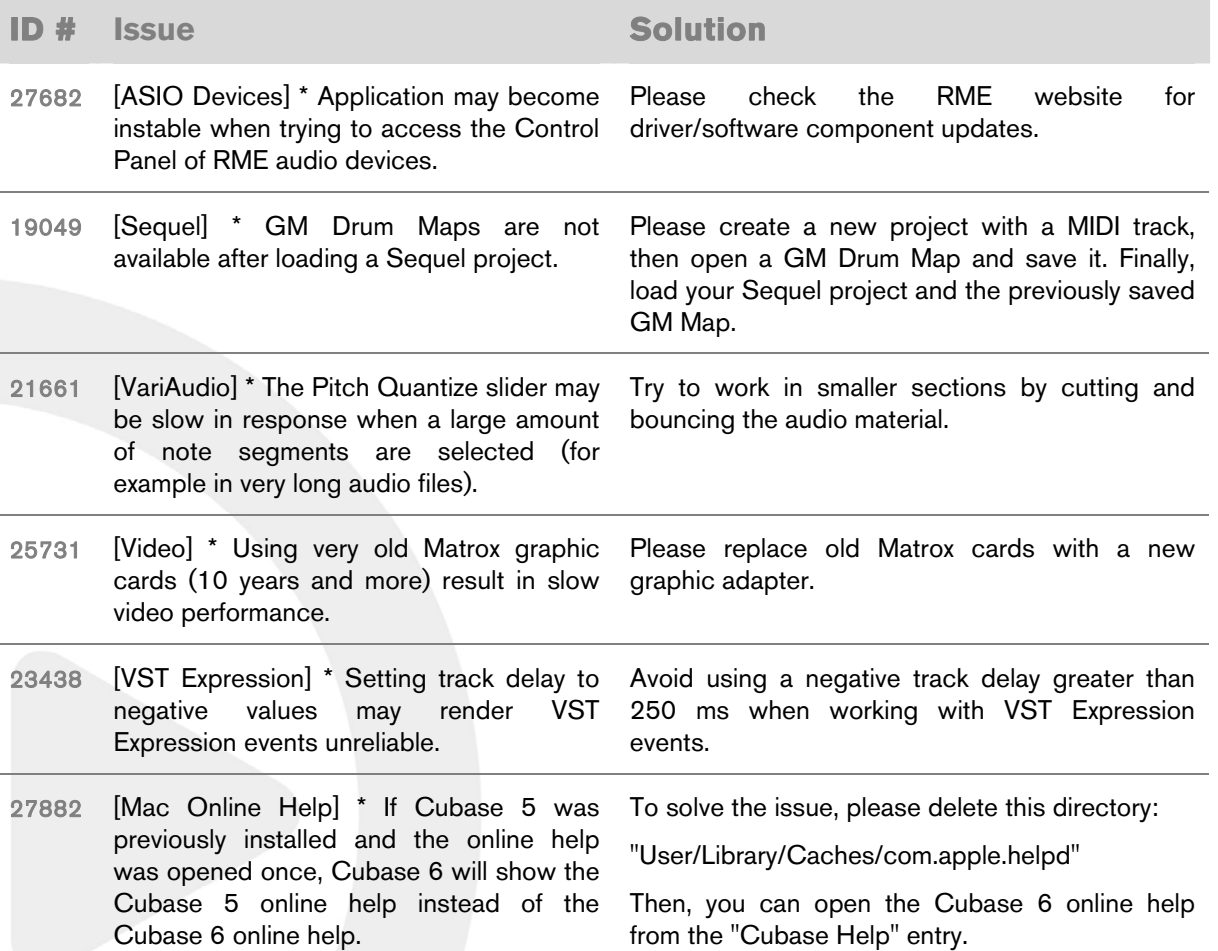

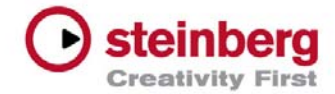

Undocumented features The following last-minute features have not yet been documented in the Cubase 6 operation manual:

- **Export Audio Mixdown > Post Process > Open in WaveLab:** You may notice an additional "Post Process" area in the Export Audio Mixdown window of Cubase 6. By selecting "Open in WaveLab" any finished audio export automatically starts WaveLab and imports the exported audio files from Cubase. This feature is available as soon as WaveLab 7.0.1 or higher has been installed on the system.
- **Operations affecting selected channels:** You can add or remove a VST plug-in to or from all selected channels at once by holding down [Shift]-[Alt]/[Option] and selecting the desired plug-in from any of the insert effect slots. With the same key combination you can also activate/deactivate effects or toggle their Bypass state. For Send Routing use this key combination to route all selected tracks into a FX- or Group-Channel, to activate/deactivate a Send slot or toggle their Pre-Fader state.
- **File > Preferences > Events Display:** The preference "Show Overlaps" controls the visibility of event overlaps. You can select to show overlaps always, never or when hovering with the mouse over the respective event area in the Project window.
- **File > Preferences > Event Display > Audio:** There are three new preferences which affect the project view event appearance.
	- Waveform Brightness: Controls the relative brightness of the waveform. The starting point is the actual event color. It is possible to adjust the color smoothly from black, through the event color, to white.
	- Waveform Outline Intensity: Controls the intensity of the outline of the waveform. The range is from the waveform color set with the Waveform Brightness through to black.
	- Fade Handle Brightness: Controls the brightness of the Fade Handles. The starting point is the actual event color. It is possible to adjust the color smoothly from black, through the event color, to white.
- **File > Preferences > Event Display > MIDI:** Note Brightness and Controller Brightness can be adjusted independently from each other.
- **Automation handle visibility:** The visibility of handles for editing automation curves is zoomdependent. When hovering with the mouse over automation lanes, the automation handles are displayed without zoom-dependence.